# Designguide

I den här guiden går vi bland annat igenom hur man skapar trycksaker genom att visa grundinställningarna för layoutprogrammet Adobe InDesign. Du hittar även annan viktig information som optimerar din trycksak.

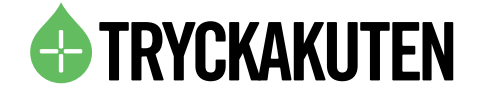

# Inställningar för Adobe InDesign

Använd Adobe InDesign för bästa resultat. Programmet är skapat för att ta fram trycksaker och är marknadsledande.

När du skapar ditt nya dokument får du direkt framförallt tre inställningar att ta hänsyn till: format, utfall och marginaler.

# Format

Format ställs in till det slutformat du vill att din produkt skall ha. Om du skall skapa en 8 sidig A4-broschyr till exempel ställer du in just 8 sid A4, inte 4 sidor A3. Detsamma gäller allt annat, om du skall göra en affisch i 50×70 samt flyers i A6 skapar du två dokument, ett i 50×70 och ett i A6.

Ett undantag är om du skall göra en flerfalsad trycksak, till exempel en 6-sidig folder i 99 x 210mm. Då är det bättre att jobba direkt med A4-layout, och rita in sidorna med hjälp av stödlinjer. Tänk då på att den sidan som viks in skall vara 1-2 millimeter kortare än övriga. Vi har tomma mallar att ladda ned under respektive produkt på hemsidan.

# Utfall

Utfall är den vanligaste missen, när du skapar ditt dokument (Arkiv – Nytt) måste du trycka på "Mer"-knappen, eller "Fler alternativ", för att få fram utfallsinställningar (bleed). Beroende på trycksak skall dessa ställas in till 2-5 mm. 5 mm skadar inte, men 2 mm räcker oftast gott. Utfall har man för att färg skall gå ända till kanten på trycksaken. Precisionen i tryck och skärmaskin har en felmarginal och därför behöver man lägga till skärsmån för att säkerställa att man inte får vita kanter runt sin trycksak.

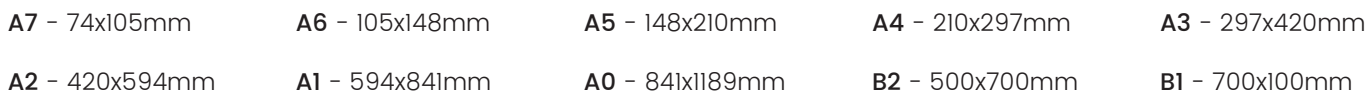

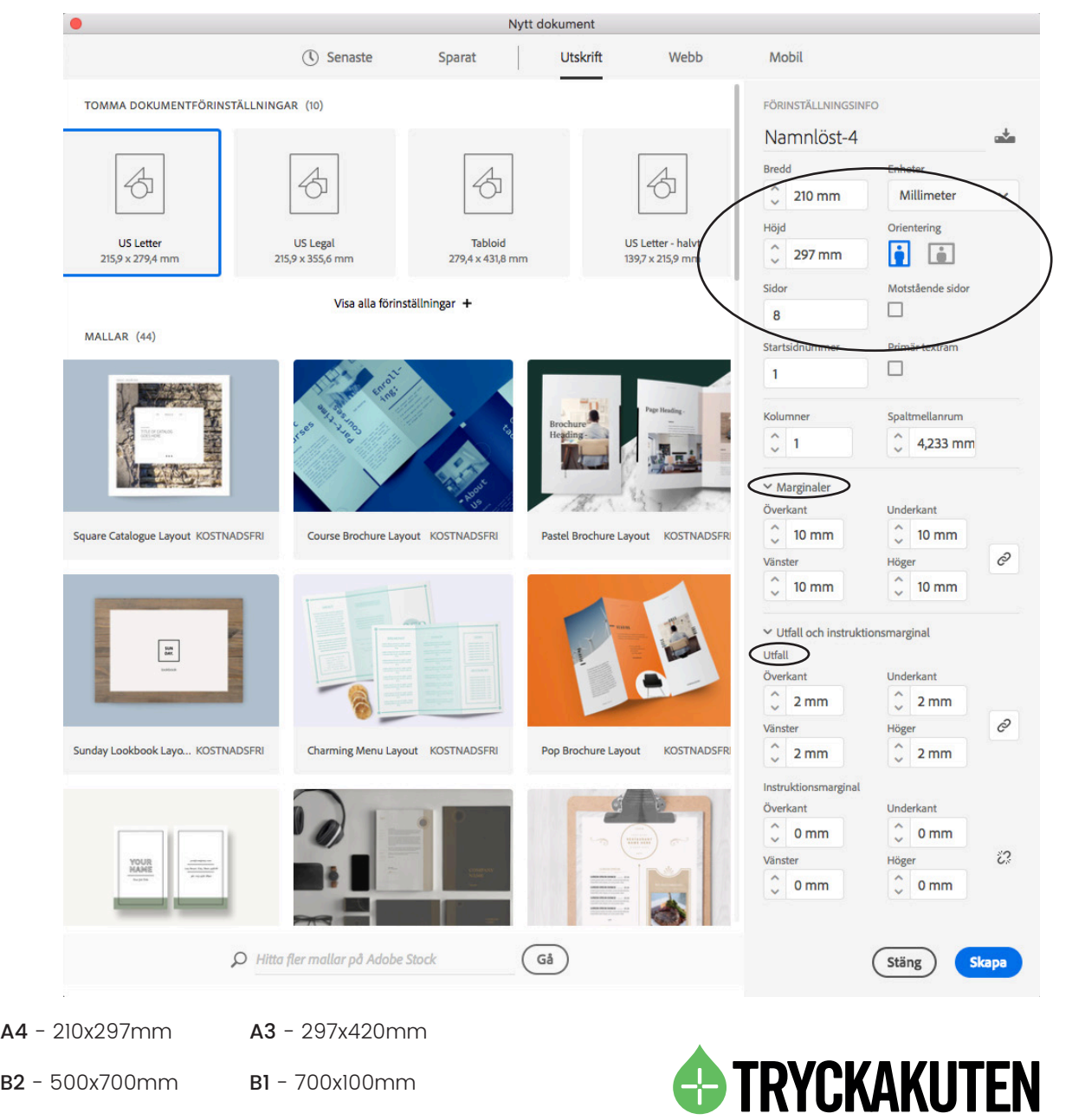

B0 - 1000x1400mm

# Marginaler

Marginaler är också viktiga, precis som utfallet är till för att färgen ska gå ända ut till kanten på trycksaken är marginalerna till för att texten inte ska gå över kanten och skäras bort i efterbehand lingen. 10 mm marginaler är en bra utgångspunkt men 15mm är oftast inte fel för layoutens skull. För små trycksaker är det förstå eligt att man önskar mindre än 5 mm marginaler. Då är det desto viktigare med mycket utfall så att vi vid behov kan skära längre ut från texten.

När du klickat OK får du upp ditt dokument med tre ramar:

Dessa linjer har du därefter att följa när du skapar ditt original. Placerar du färg, text eller bilder som du har tänkt skall gå ända ut till papprets kant måste dessa dras till Utfallslinjen. Text som du inte vill riskera att den skärs bort måste ligga innanför Marginal-ramen.

# Bilder

För att bilder som du använder skall bli bra i tryck ska de hålla minst 300 dpi. För att kontrollera att dina bilder klarar detta kan du montera bilden i ditt dokument, öppna fönstret Information och titta på värdet efter "Effektivt värde för ppi", som då skall vara eller överstiga 300 för bästa resultat. Är det för lågt (under 200 dpi) rekommenderar vi att du, om möjligt, minskar bildens storlek i dokumentet.

För storformat som skall betraktas på håll är 150 dpi helt okej.

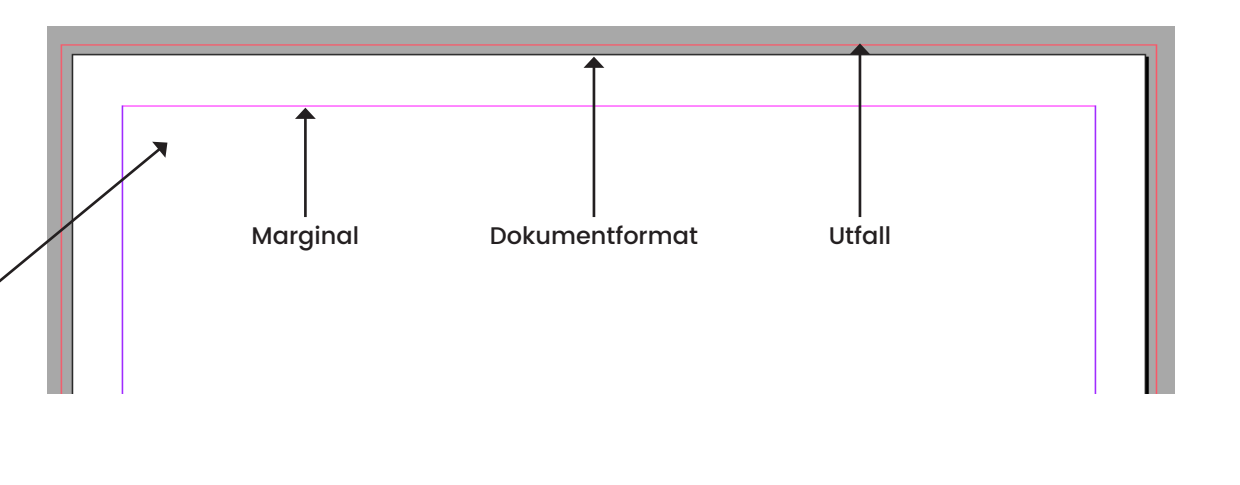

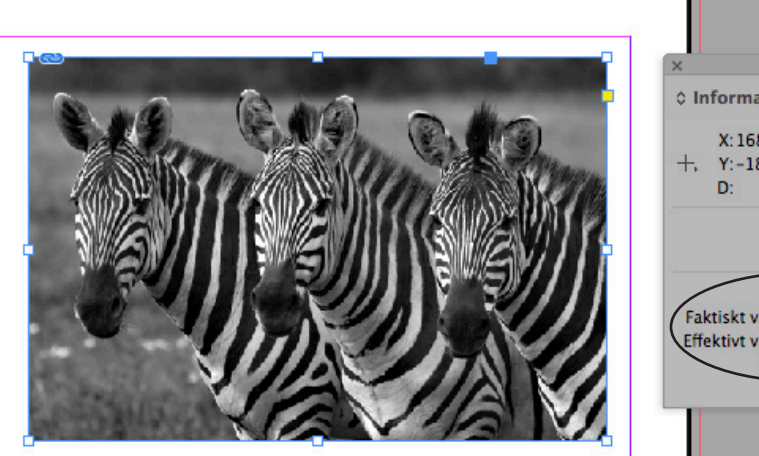

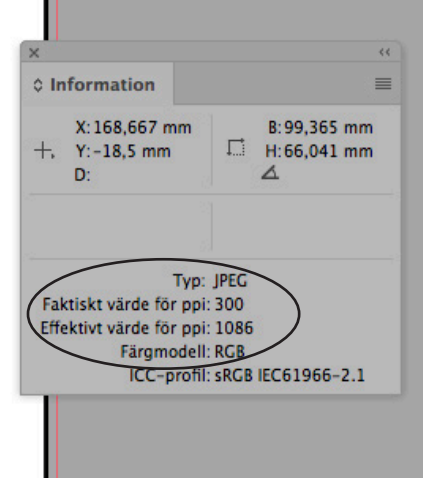

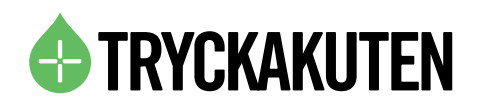

# Färginställningar

När man arbetar med trycksaker skall man använda sig av färginställningen CMYK. Det innebär också att varje gång du skall välja färg ska gå efter CMYK-värden. I de fall du har en återkommande färg är det lättast att använda sig av en färgruta – du väljer då din färg och klickar på "Lägg till CMYK-färgruta" och får lätt åtkomst till den senare.

Många bilder kommer i RGB, som ni även ser i bildexemplet under förra rubriken, och då bör man konvertera dessa till CMYK. Konvertera bilder till CMYK kan man göra antingen en i taget med hjälp av Photoshop, där man helt enkelt öppnar bilden, väljer Bild -> Läge -> CMYK och sparar. I InDesign kan du annars göra konverteringen när du skapar din PDF. Under fliken Utdata väljer du då "Konvertera till mål (bevara värden)" samt Coated Fogra39 som mål om du skall trycka på bestruket papper. Fråga oss gärna om du har några funderingar angående färgprofiler.

Fördelen med att konvertera till CMYK i Photoshop är att du bättre kan se på skärmen hur tryckresultatet kommer att bli, om du har en kalibrerad skärm. Nackdelen är att det tar extra tid jämfört med att konvertera hela dokumentet på en gång i PDF-exporten från InDesign.

Generellt anser vi att färger ser ljusare ut på skärmen än i tryck, vilket kan vara värt att ha i åtanke när man skapar sitt original.

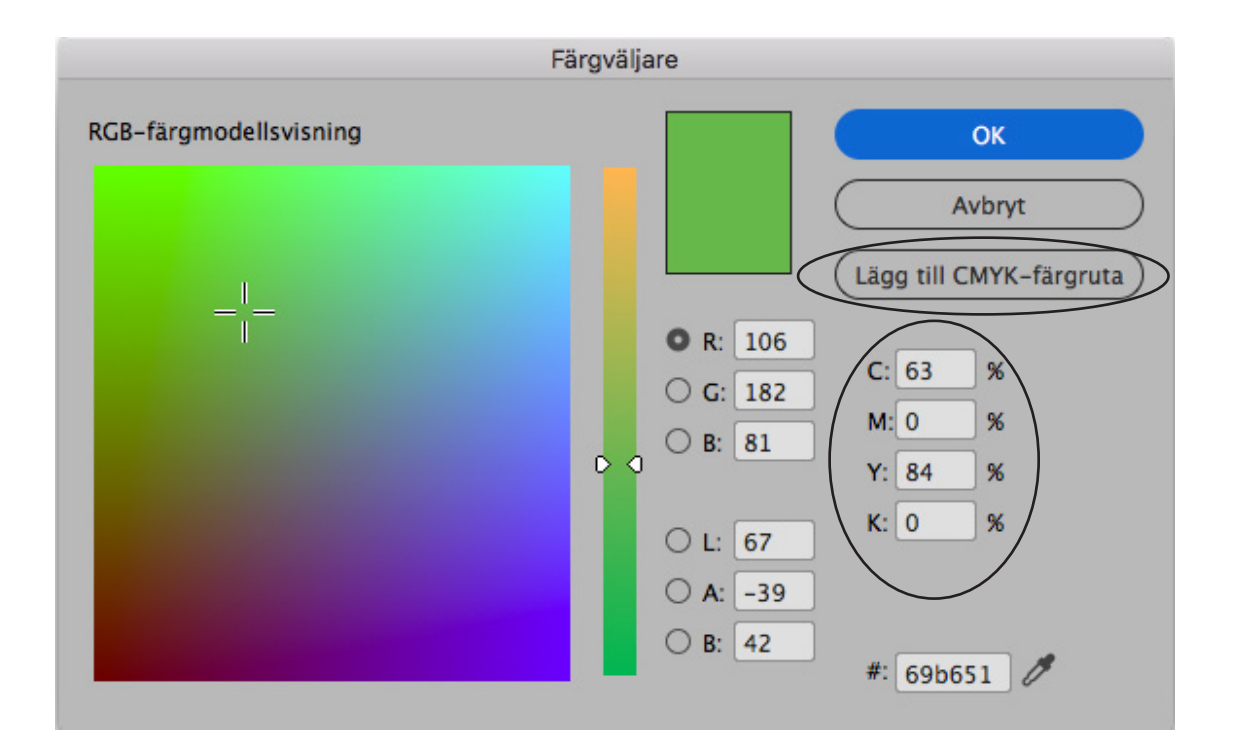

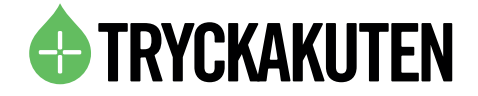

# Vad är en tryckfärdig PDF?

En tryckfärdig PDF är ett korrekt framställt dokument för trycksaksproduktion. Det innebär att den har:

- Rätt format
- **OK** utfall
- OK marginaler
- Rätt CMYK-färger
- Bilder i 300dpi, eller av kund godkänd lägre upplösning

För att skapa en tryckfärdig PDF bör ni därför ha gjort som beskrivits i guiden ovan och därefter välja rätt inställningar i PDF-exporten.

# Så skapar du en tryckfärdig PDF i InDesign

När du installerar InDesign medföljer PDF-förinställningarna Högkvalitetsutskrift samt Tryckkvalitet. Båda är bra utgångspunkter för att skapa tryckfärdiga pdfer.

Välj en utav dem och gå till fliken Märken och Utfall, och kryssa i Använd Dokumentutfallsinställningar.

Inställningarna för utfall skall då automatiskt sättas till det ni ställt in tidigare, 2-5mm.

Nästa inställning är under fliken Utdata, där du väljer Konvertera till mål (bevara värden) samt väljer Mål: Coated Fogra39 om ni tänkt trycka på bestruket papper. Välj även att Inkludera målprofil.

Grattis! Nu har du skapat en tryckfärdig PDF och är redo att skicka till tryckeriet. Vi hjälper gärna till med produktionen – kontakta oss för en offert på din trycksak!

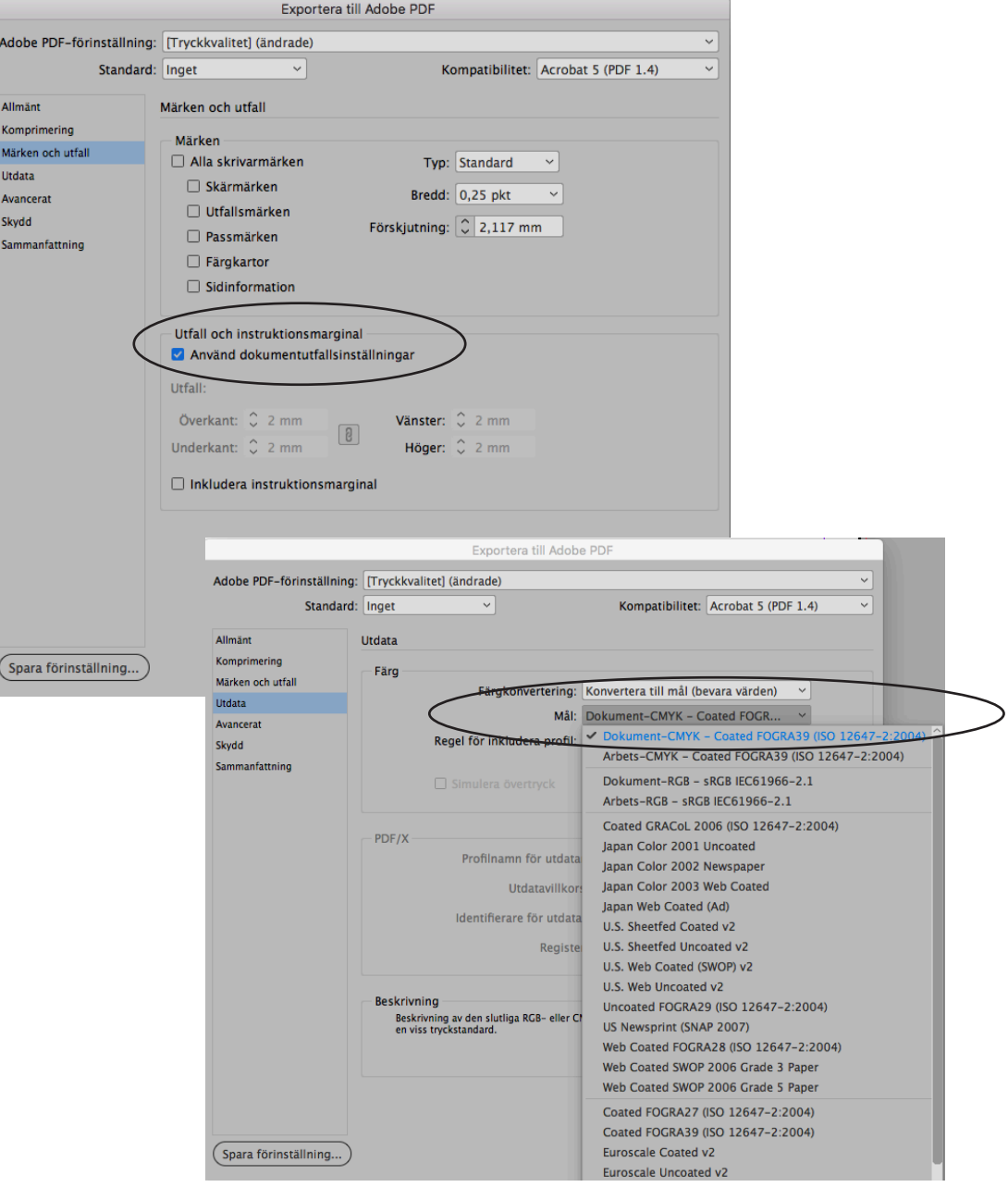

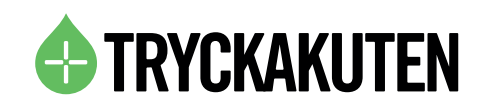

# TIPS & TRICKS

# Vektor- eller pixelgrafik?

Arbeta gärna i vektorformat (i t.ex Adobe Illustrator. Detta eftersom att vektorgrafik ej försämras i kvalitet vid förstoring på samma sätt som pixelgrafik. Logotyper och liknande vektorobjekt kan du spara i filformaten eps och pdf. Se till att vektorisera textobjekt som finns i originalet och använd CMYK-färg för bästa resultat.

Pixelgrafik i form av foton eller liknande sparas med fördel som TIFF, utan lager och med LZW-komprimering. Alternativt som PSD eller JPG med maximal kvalitet. Spara i CMYK-läge och se till att bildens upplösning (ppi, pixels per inch) stämmer överens med lämplig upplösning för produktmaterialet (dpi, dots per inch).

Exempel för backdrop och storformat, jobbar du i 10% skala skall upplösningen vara satt till 1000 dpi. Jobbar du i fullskala räcker oftast 100-150 dpi.

# A- och B-formaten

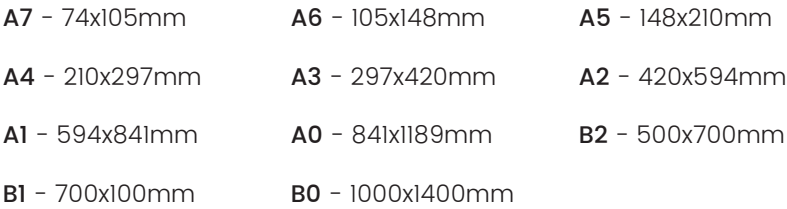

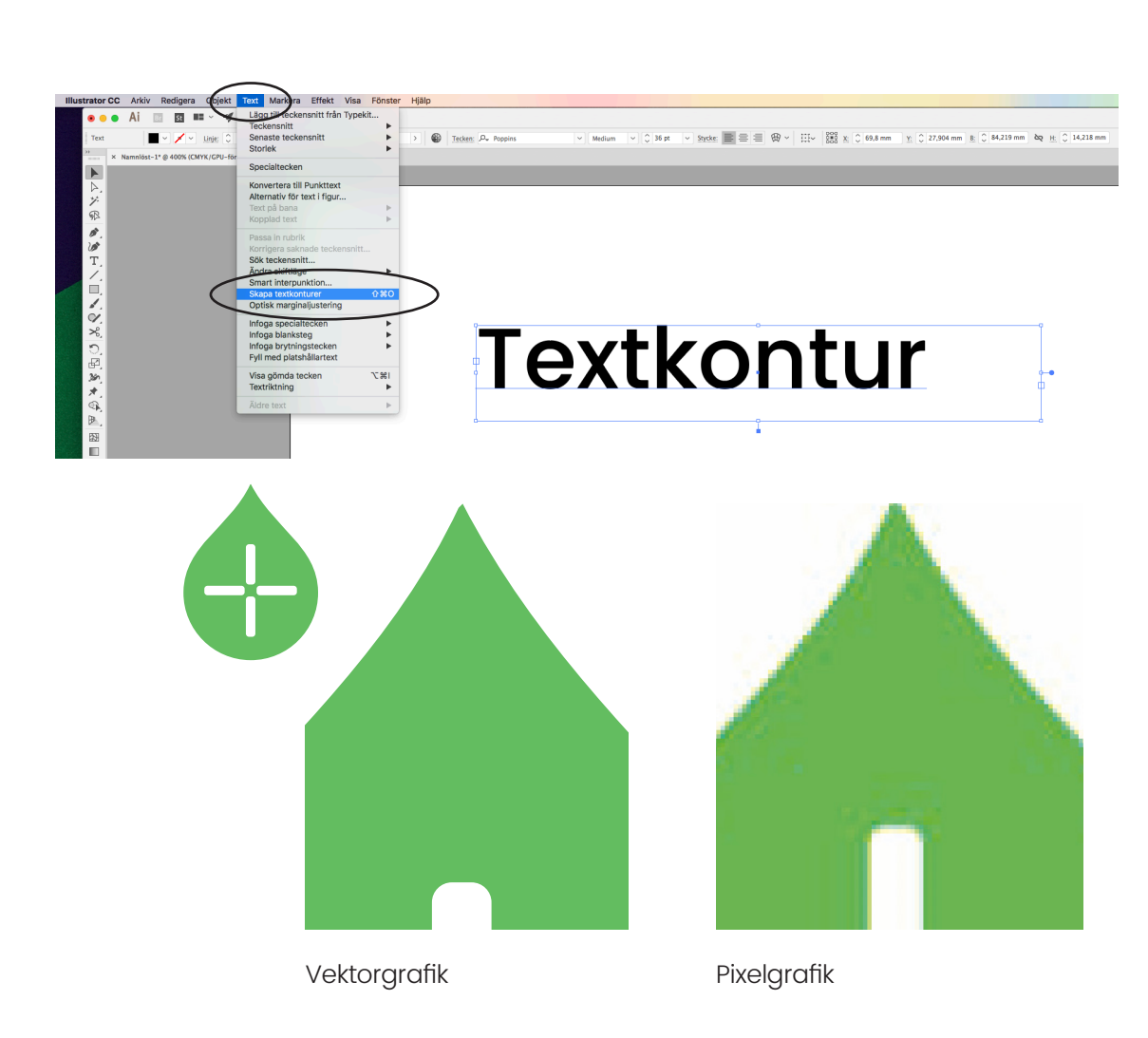

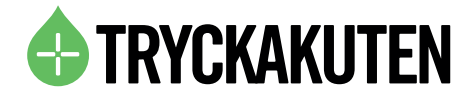

# **Textiltryck**

Vid textiltryck används allt som oftast en metod som heter Screentryck där färgen trycks direkt på plagget.

Resultatet är av högsta kvalitet och det är den tryckmetod som har längst hållbarhet. Screentryck går att använda på de flesta sorters textil men det är att rekommendera på t-shirt, piké, sweatshirts och tygkassar.

Motivet separeras digitalt och varje färg skrivs ut i svart på en film. Därefter tejpas filmen/filmerna upp på den ljuskänsliga schablonen som sedan belyses med ett starkt ljus. Detta lämnar en öppning i väven för just den färg man vill trycka. För varje färg krävs en film och en schablon.

Färgen pressas genom duken i schablonen med en gummiskrapa, en så kallas rakel. Schablonen ligger mot plagget och när rakeln pressar färgen genom väven går den in i plagget. Därefter körs plagget igenom en ugn för att härda färgen.

Vid screentryck behöver vi få din fil som vektorgrafik så vi kommer åt vardera färg. Färgerna behöver även vara angivna i PMS-färg. Se avsnitt på föregående sida.

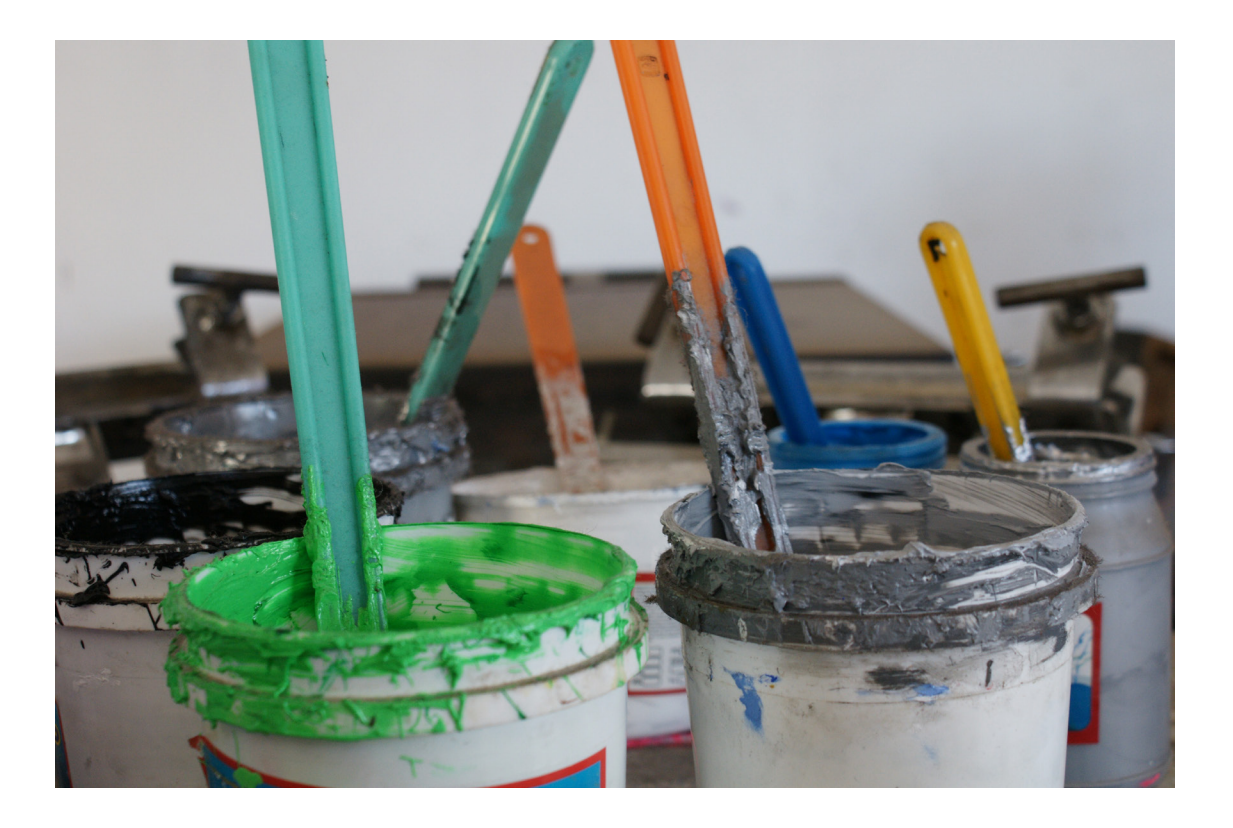

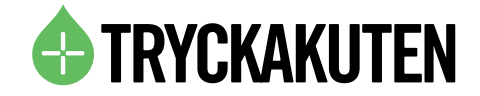

# Plastkort

Storleken på våra plastkort är 86x54mm, dvs som ett standard VISA-kort, för jämförelse.

Konvertera all text till konturer. OBS. Spara gärna en kopia på ditt första original så att du har kvar det med redigerbar text så att du enkelt kan gå tillbaka och ändra i texten om det skulle behövas.

Mallar finns att ladda ned på vår hemsida under vardera produkt.

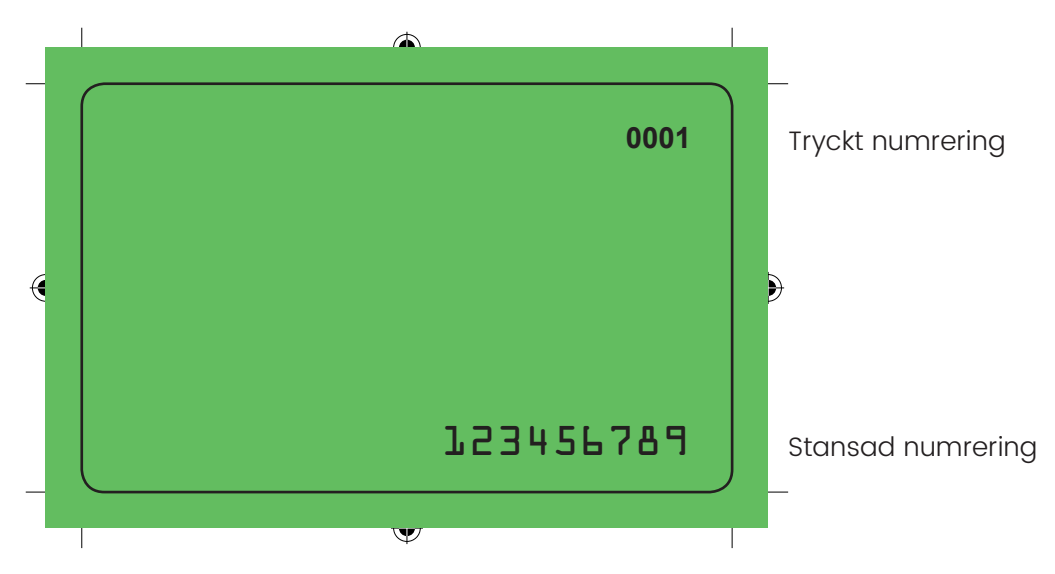

Exempel på framsida, se till att du har med utfall på minst 2mm om ditt motiv är utfallande. Se även till att ha goda marginaler till kanterna så att inget riskeras att skäras bort vid renskärningen.

Tänk gärna på att leveranstiden för plastkort är ca 10-14 arbetsdagar så var gärna ute i god tid.

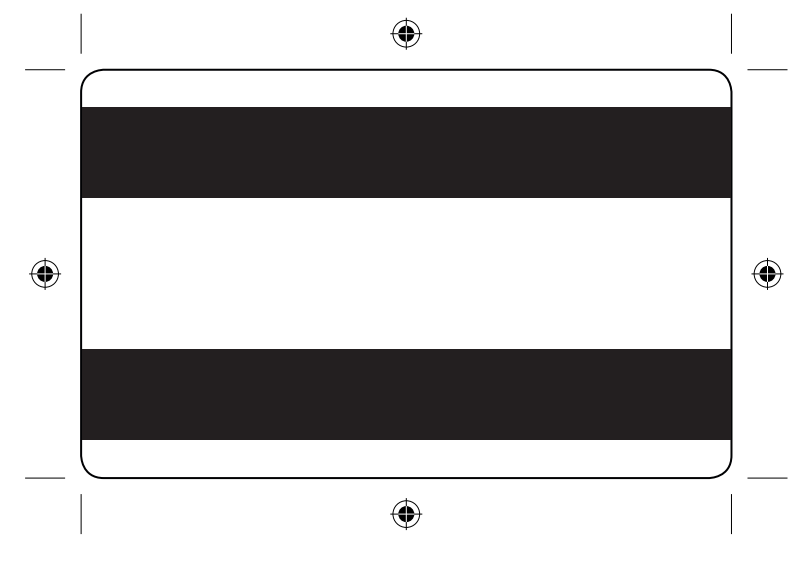

Exempel på baksida med HiCo, magnetremsa. Denna kan antingen placeras upptill eller nedtill på plastkortet enligt ovan.

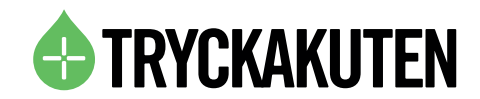

# Bra att veta

#### **Broschyr**

När du skickar in din broschyr för tryck till oss så vill vi ha sidorna löpande efter varandra ej i uppslag. Du kan arbeta med uppslag i indesign om du föredrar det men när du sedan exporterar till pdf så välj sidor istället för uppslag, se printscreen till höger.

Äkta uppslag - Ett äkta uppslag är två sidor i en trycksak som sitter ihop i ett och samma ark. Om man ska trycka en bild som sträcker sig över två sidor lämpar det sig att göra det på ett äkta uppslag.

Falskt uppslag - Ett uppslag i en trycksak som utgörs av två sidor på olika ark. Det blir lätt misspass på falska uppslag och man bör undvika att placera bilder och text löpande över sidorna.

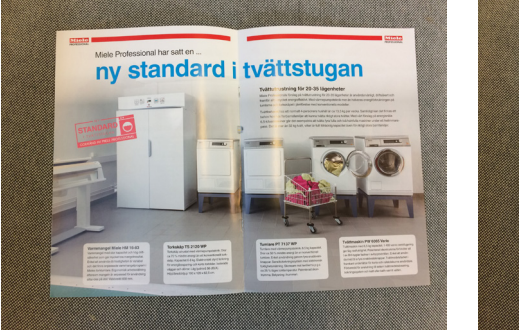

Äkta uppslag

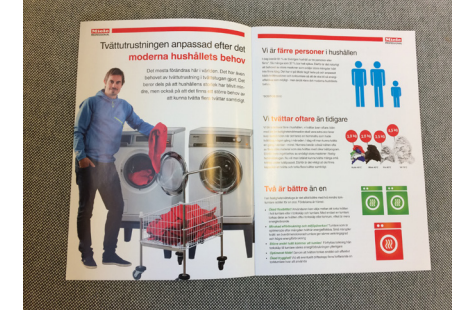

Falskt uppslag

Exempel: I en 8-sidig broschyr så bildar sida 4 och 5 ett äkta uppslag.

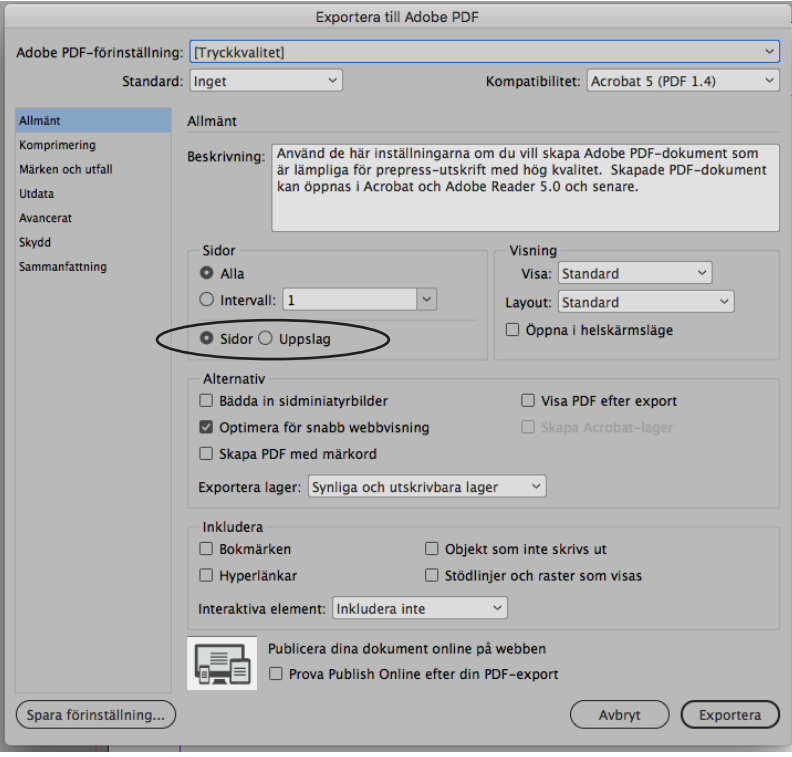

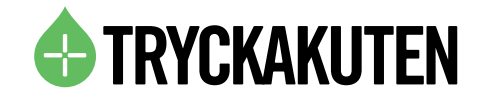

# Bra att veta

#### **Folder**

Trycksak som består av endast ett falsat (vikt)ark.

4-sidig folder - Skapa ett dokument i det slutformat du vill att foldern skall ha, t.ex A5, välj 4 sidor, glöm ej att ställa in utfall 2mm. När du är klar med din layout exporterar du en pdf med sidorna löpande efter varandra precis som på en broschyr.

6-sidig folder - Undantaget är om du skall göra en flerfalsad trycksak, till exempel en 6-sidig folder i 99 x 210mm. Då är det bättre att jobba direkt med A4-layout, och rita in sidorna med hjälp av stödlinjer. Tänk då på att den sidan som viks in skall vara 1-2 millimeter kortare än övriga. Vi har tomma mallar att ladda ned under respektive produkt på hemsidan. Exportera sedan en pdf och glöm inte inkludera utfallet.

# 6-sidig folder

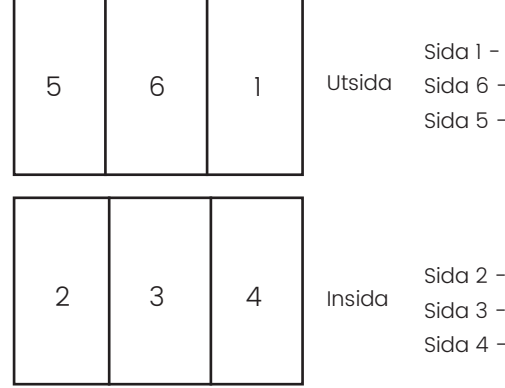

Sida 1 - Framsida Sida 6 - Baksida Sida 5 - Sida viks in

Sida 2 - Insida Sida 3 - Insida Sida 4 - Sida viks in/ut

#### 4-sidig folder

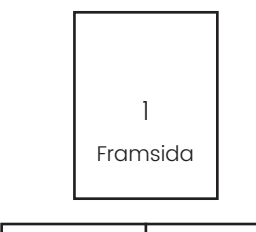

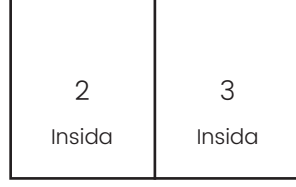

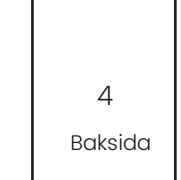

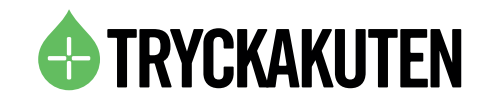

# GRAFISK ORDLISTA

### A-FORMAT

Standardformat för papper, anges i bredd x höjd.

A0 - 841 x 1189 mm

- A1 594 x 841 mm
- A2 420 x 594 mm

A3 - 297 x 420 mm

 $A4 - 210 \times 297$  mm

 $\Delta 5 - 148 \times 210$  mm

A6 - 105 x 148 mm

 $A7 - 74 \times 105$  mm

 $AB - 52 \times 74$  mm

#### BIGNING

När man bigar gör man en fördjupning i papperet och bryter av papperfibrerna för att underlätta och göra vecket jämnt vid falsning (vikning).

#### **BILDBEHANDLING**

Att skapa, bearbeta, förändra eller retuschera (förbättra) bilder i datorn.

### BILDUPPLÖSNING

Informationstätehten i en digital bild, mäts i dpi (dots per inch). Tumreglen är att en bild bör ha 300 dpi i upplösning i 100% skala.

### **RINDNING**

När flera ark ska sättas ihop till en trycksak. Kan till exempel vara limbindning eller klammerhäftning.

### BROSCHYR

Falsade (vikta) ark som läggs i varandra och klamras i ryggen. Omfattar därmed minst 8 sidor.

#### CMYK

CMYK står för cyan, magenta, gul och key color (svart). Dessa fyra färger kallas primärfärger och används i kombination vid 4-färgstryck. När olika rastertoner trycks i samband med varandra bildas olika nyanser vilket tillåter alla motiv.

## DEKORFÄRG

Färdigblandad tryckfärg i speciella kulörer (PMS-färger).

## **DIGITALTRYCK**

Tryckmetod där originalet överförs direkt från dator till papper. Inga tryckplåtar behövs. Digitaltryck har en mycket lägre startkostnad än offset och är därför lämpligt för mindre upplagor, men sedan sjunker inte styckpriset per tryckt produkt så mycket.

Digitaltryck klarar också av variabeldata, dvs varierad information i varje trycksak, vilket man använder för bland annat personliga utskick.

### DJUPSVART

När man kompletterar svart färg med ca 40% cyan, magenta och gul.

#### EFTERBEHANDLING

Arbetet med trycksaken efter tryckning. Till exempel skärning, falsning och bindning.

#### EPS

Står för Encapsulated Post Script och är ett vektoriserat format som framför allt används till logotyper.

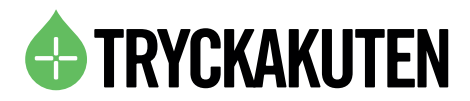

#### FALSNING

Vikning av trycksak. Sker oftast maskinellt i en falsmaskin.

#### FOLDER

En trycksak som består av ett ark som har vikts en eller ett antal gånger. Nedan kan du se några av de vanligaste sätten att falsa en folder.

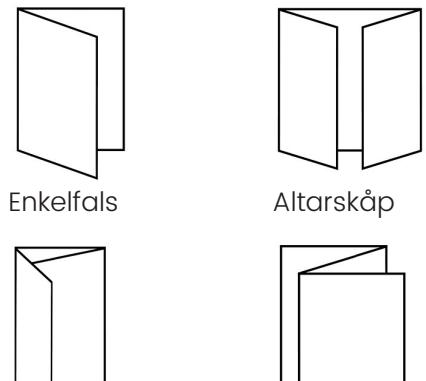

Rullfals

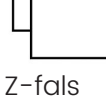

#### ICC-PROFIL

En standard för att beskriva de färgvärden som används vid skärmvisning, plåtframställning, printning och tryckning för en enskild enhet, till exempel en tryckpress.

### ILLUSTRATOR

Är ett ritprogram som är mycket vanligt när det kommer till att ta fram och redigera vektoriserade original. Med det branschledande vektorgrafikprogrammet kan du skapa logotyper, ikoner, skisser, typografi och komplexa illustrationer för tryck, webb, interaktivt bruk, video och mobiler.

#### INDESIGN

Är ett program för trycksaksframställning. Med de branschledande verktygen för sidlayout kan du arbeta i datorer och mobila enheter för att skapa, felkontrollera och publicera allt från tryckta böcker och broschyrer till digitala tidskrifter, e-böcker och interaktiva onlinedokument.

### INLAGA

Innehållet innanför omslaget i exempelvis en bok, broschyr eller tidning.

### KORREKTUR

Dokument som skall granskas med avsikt att upptäcka fel eller misstag innan tryck. Korrektur skickas innan produktion och måste alltid godkännas av er för att undvika missförstånd. Är du inte nöjd över något så ändrar vi/ni det.

# LACKERING

Ytbehandling av papper efter tryck för att få en blank yta. Heltäckande eller partiellt.

# **LAMINERING**

Beläggning av ett plastbaserat ytskikt, finns både blankt och matt laminat.

# LAYOUT

Placeringen av text och bilder.

### **LIMBINDNING**

Teknik för att binda in tjockare trycksaker som exempelvis tidningar och böcker. Arken ruggas och limmas i ryggen.

# **OFFSETTRYCK**

Tryck med hjälp av plan plåt. Tryckplåten överför trycket till en cylinder med en gummiduk, som i sin tur pressar det över på papper. Lämpar sig för större upplagor.

# OPTISKA MITTPUNKTEN

Den punkt på ett papper som av ögat uppfattas som mittpunkten. Den egentliga mittpunkten ligger cirka 10% lägre. Används ofta vid placering av titel på en bok eller pärm.

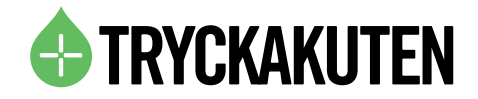

#### **ORIGINAL**

Ett original är underlaget för tryck. Den fil vi utgår ifrån för att trycka din produkt. Oftast i PDF-format.

#### **OUTLINE**

Ett eller flera tecken som enbart består av konturlinjer.

#### PAGINA/PAGINERING

Sidnumrering av en trycksak.

#### PDF

Portable Document Format. Ett format som är plattformsoberoende. Ett format skapat av Adobe och som är standard vid trycksaksproduktion.

#### PERFORERING

Bearbetning som gör det enklare att riva av en del av en trycksak, exempelvis en talong.

#### PHOTOSHOP

Bildbehandlingsprogram. Kombinera flera bilder, ta bort objekt och retuschera foton med en komplett uppsättning professionella fotoverktyg.

#### PLANO

Ett plant, ovikt pappersark.

#### PMS

Pantone Matching System. PMS är ett färgsystem med internationell standard. Med en bestämd PMS-färg vet man att det alltid är samma färg som kommer att tryckas oavsett om det trycks på olika ställen. Pantones färgskala används över hela världen och visar alla de PMS-blandningar som finns, där varje blandning tilldelats ett specifikt nummer. Detta nummer följs sedan av en bokstav, som är till för att berätta vilken typ av papper provet är tryckt på, då olika sorters papper återger färgerna olika fastän det är samma färgblandning.

# PPI (PIXELS PER INCH) / DPI (DOTS PER INCH)

Anger upplösning/kvalitet på en digital bild. Detta värde beskriver alltså hur många pixlar som är samlade per tums bredd i en bild. Ett högre värde innebär att bilden har högre kvalitet, förutsatt attt jämförelsebilden har samma mått. Det viktigaste för att få bra kvalitet när man trycker är alltså inte DPI/PPI-värdet utan det totala antalet punkter/pixlar.

## **PRÄGLING**

En upphöjd (positiv prägling) eller nedsänkt (negativ prägling)yta på trycksaken.

### REPEAT

Det betyder att vi gör ytterligare en beställning på produkter med tryck som ni tidigare beställt, med samma tryck.

#### RGB

Röd, grön och blå. Additivt kulörsystem som används i exempelvis bildskärm och scannrar.

#### **SCREENTRYCK**

Screentryck är den klassiska typen av textil produktmärkning. För att göra ett screentryck behövs en schablon. Schablonen är en tunn polyesterväv som är fastspänd i en ram. Motivet som skall tryckas skapas med ett genomsläpp i schablonen. När färg dras över väven kommer det endast färg där man öppnat schablonen. På så sätt fastnar rätt färg på rätt plats. För varje färg som skall tryckas behövs en ny schablon. Vid screentryck anger man sina färger i PMS och filen skall vara i vektorgrafik.

### SKÄRMÄRKEN

Precis som namnet antyder så är skärmärken till för att visa var en trycksak ska beskäras för att säkerställa att storleken blir precis rätt.

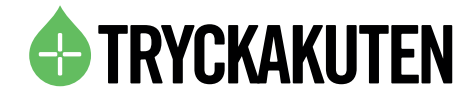

#### **STANSNING**

Stansning kallas det när man skär till en trycksak för att exempelvis få rundade hörn, flikar eller andra utskurna detaljer.

#### UPPLAGA

Antal exemplar av en trycksak.

#### UPPLÖSNING

Upplösning mäts i PPI (pixels per inch)så ju högre upplösning, desto fler pixlar per längdenhet. När det blir fler pixlar på samma yta så blir varje pixel mindre och därmed ges större detaljrikedom i bilden. När upplösningen är tillräckligt hög så kan ögat inte uppfatta pixlarna som bilden består av. Om upplösningen däremot är låg så blir pixlarna så stora att man tydligt kommer att se dem i tryck. Som standard brukar vi be om 300dpi/ppi i den slutgilitga storleken. Men för storformat, såsom rollups, backdrops osv. så räcker det oftast med 100- 150 dpi/ppi i och med att den typen av produkt oftast betraktas på mycket längre avstånd.

#### UTFALL

Alla bilder och objekt som ska ligga ända ut i kanten på sidan ska ha ett utfall på 2-5mm, beroende på tryckmetod och produkt, annars riskerar du att få en vit kant då skärningen inte alltid är helt exakt. Observera att delar av bilden alltså ska ligga utanför dokumentytan.

#### UV-LACK

Lackering av tryckark som ger ett djupt glansigt utseende, som härdar med UV-ljus. Går även att få matt lack, heltäckande eller partiell.

#### VARIABELTRYCK

Variabeltryck innebär att man genom koppling till en databas gör varje exemplar av trycksakens upplaga unikt med till exempel namn eller en nummerserie.

#### VEKTORGRAFIK

Vektorgrafik byggs upp av linjer, kurvor och punkter som förhåller sig till varandra via matematiska förhållanden. Detta tillåter ett motiv i vektorgrafik att förstoras i oändlighet utan att kvalitén försämras. Vektorgrafik sparas oftast i filformaten eps, pdf eller ai.

### $4 + 0$

Detta anger att du vill ha fyrfärgstryck (fullfärg) på ena sidan av arket men otryckt på andra sidan. Fyrfärgstryck på båda sidor om arket skrivs 4+4.

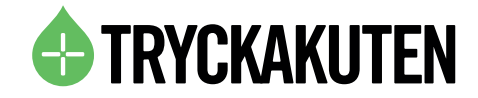